## Articles Config  $\pmb{\times}$

## Admin Access

To access administration, go to **Home Page** and, on the **Menu**, click on **"Admin (click!)"**.

## Sections: Tiki Admin Panel

You will access the **Sections** Tiki Admin Panel (see [Admin Panels](https://doc.tiki.org/Admin-Panels) ), as shown in this graphics:

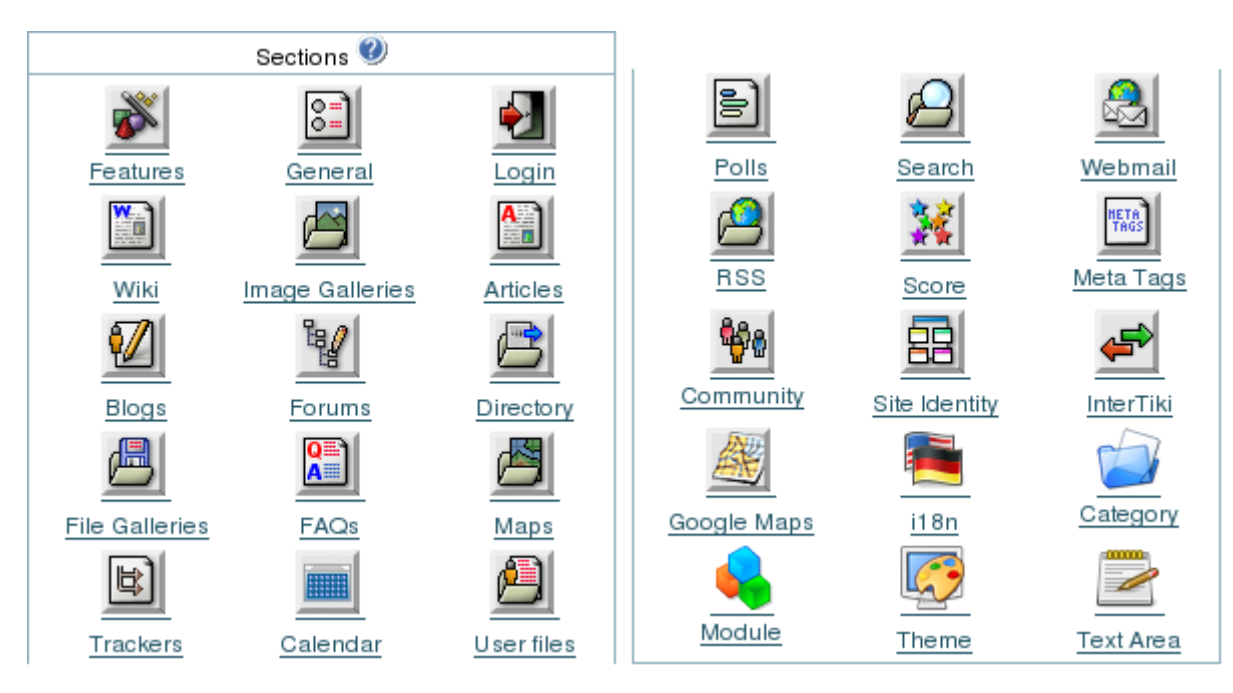

## Article/CMS settings

 $\pmb{\times}$ Articles

From the Tiki Admin Panel, click the Articles icon to display the Articles setup panel, the top of which appears like so:

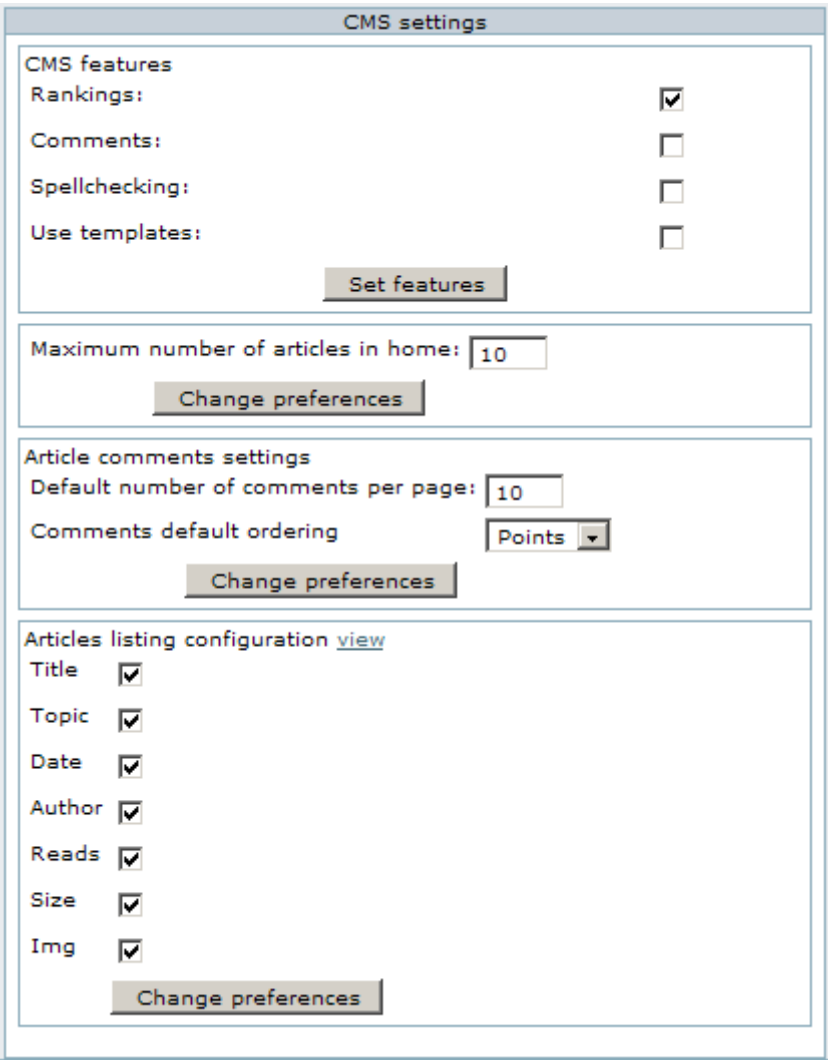

You can select here if the rankings and comments features are enabled for articles and submissions. You can also select the maximum number of articles to display in the articles home page.